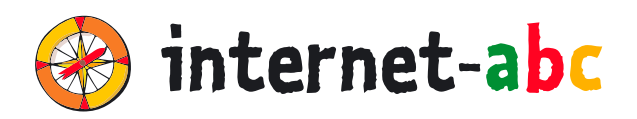

**3. – 6.**

**Klasse**

# **FÜR LEHRKRÄFTE**

# Arbeitsmaterialien zu den Lernmodulen

# **SURFEN UND INTERNET – SO FUNKTIONIERT DAS INTERNET**

# **1.1 Unterwegs im Internet – so geht's!**

- 1.2 Suchen und Finden im Internet
- 1.3 So funktioniert das Internet die Technik
- 1.4 Mobil im Internet Tablets und Smartphones

Zum Lernmodul: **www.internet-abc.de/lm-1-1**

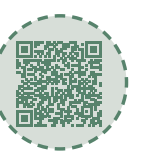

# **INHALTSVERZEICHNIS**

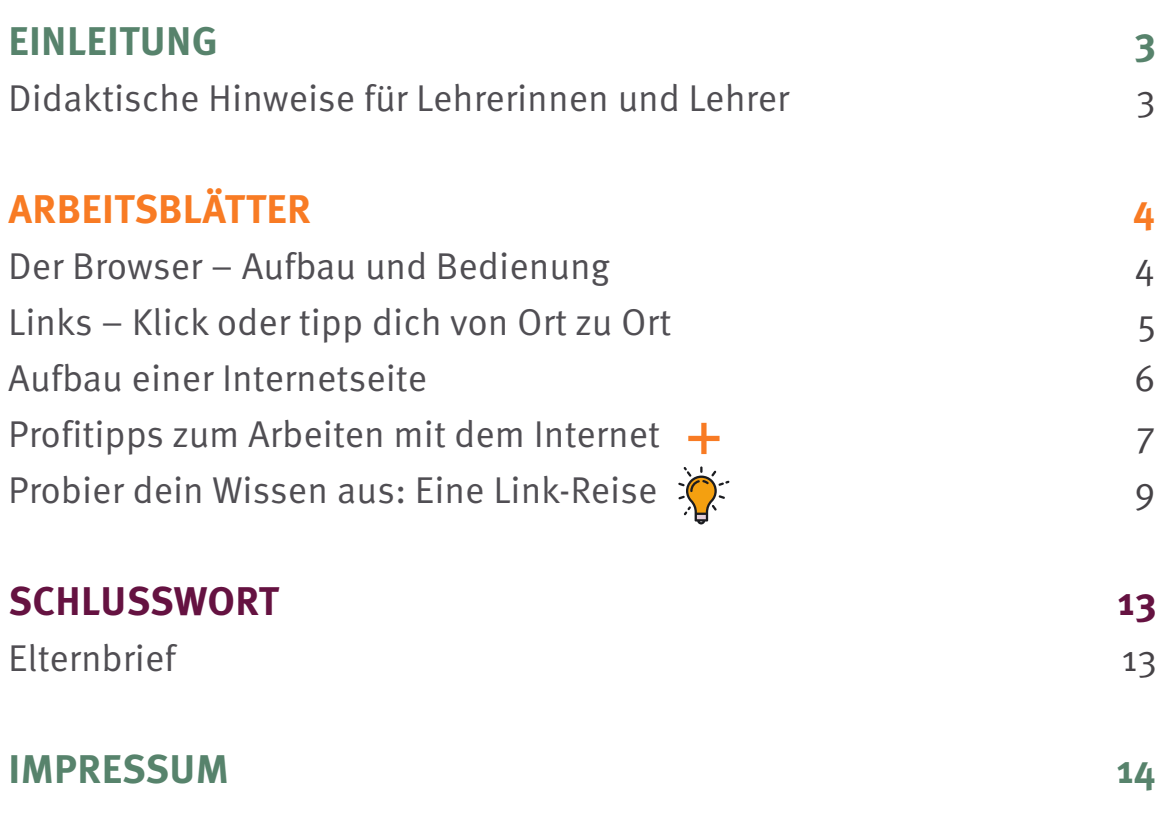

# **Didaktische Hinweise für Lehrerinnen und Lehrer**

Zum Lernmodul: **www.internet-abc.de/lm-1-1**

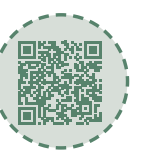

### **EINLEITUNG**

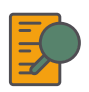

#### **Übersicht und Aufbau**

Das Thema "Unterwegs im Internet - so geht's!" kann anhand des interaktiven, vertonten Onlinemoduls [\(www.internet-abc.de/lernmodule\)](http://www.internet-abc.de/lernmodule) an PC oder Tablet erarbeitet werden.

Die Arbeitsblätter wiederholen die Inhalte der Onlineübungen oder gehen darüber hinaus und ermöglichen so eine erneute Auseinandersetzung mit Fachbegriffen und Erklärungen. Die Kinder können die Arbeitsblätter parallel zur Bearbeitung des Onlinemoduls ausfüllen oder im Nachgang zur Festigung und Fortführung der Inhalte bearbeiten.

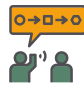

#### **Einsatz im Unterricht**

Das Lernmodul ist geeignet für Schülerinnen und Schüler der Klassen 3 bis 6. Innerhalb des Moduls gibt es Zusatzaufgaben (**Symbol +**) für die etwas schnelleren oder fortgeschrittenen Kinder.

Am Ende des Moduls besteht die Möglichkeit, das Erlernte auszuprobieren. Hierzu hält das Modul eine Abschlussübung ("Probier dein Wissen aus!" <sup>\*</sup> bereit. Diese Aufgabe eignet sich besonders als vertiefende Übung – auch für Zuhause. Der zeitliche Aufwand für die Bearbeitung des gesamten Moduls wird auf zwei Unterrichtsstunden geschätzt.

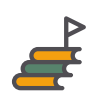

#### **Lernziele & Kompetenzen: Die Schülerinnen und Schüler ...**

- erwerben Grundlagen für das Surfen und Navigieren im Internet,
- kennen den Browser und seine wichtigsten Funktionen,
- erkennen Links und wissen damit umzugehen,
- lernen, wie Internetseiten standardmäßig aufgebaut sind und finden sich damit besser zurecht,
- können Cookie-Banner einstellen,
- kennen einige Fachbegriffe und haben ein Bewusstsein für englische Computertermini.

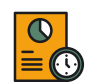

#### **Projektablauf**

Vor der Beschäftigung mit den einzelnen Aufgaben erhalten alle Schülerinnen und Schüler eine Einführung in das Thema, um den Lernstoff einordnen zu können. Dazu steht im Online-Modul eine vertonte Slideshow (**Kapitel 1 Einführung**) zur Verfügung. Anschließend werden die interaktiven Aufgaben des Onlinemoduls bearbeitet. Ergänzend können die Arbeitsblätter eingesetzt werden.

# **Der Browser – Aufbau und Bedienung**

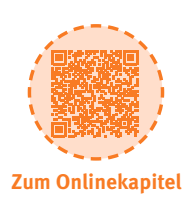

# **ARBEITSBLÄTTER**

## **a) Ordne die folgenden Begriffe dem Bild zu.**

Adresszeile – Browser Startseite – Lesezeichen – schließen – Scroll-Balken – Tab/Registerkarte – weitere Funktionen – Zurück-Pfeil

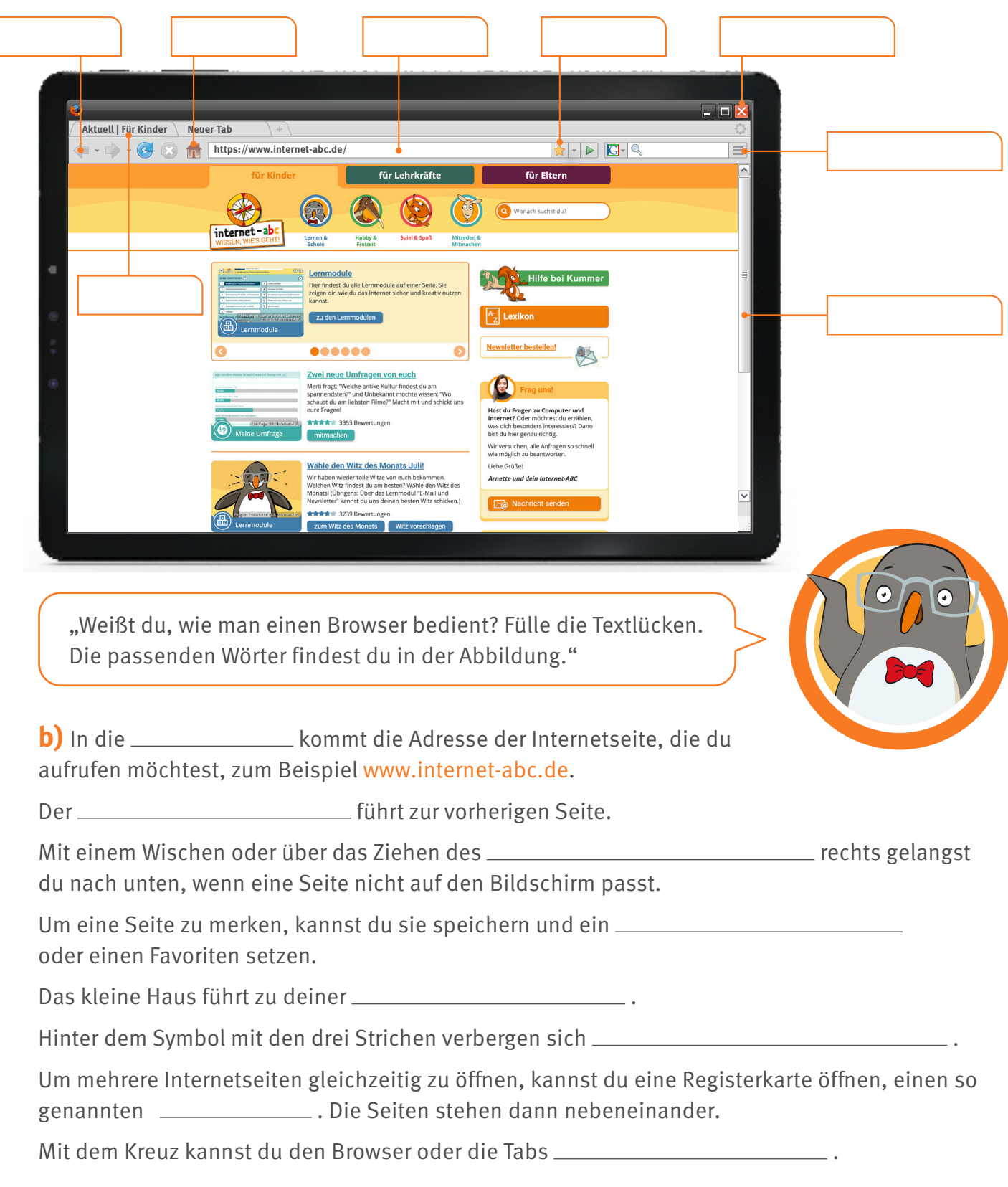

# **ARBEITSBLÄTTER**

# **a) Verbinde die Sätze mit den richtigen Wörtern.**

Internetseiten oder Dokumente werden im Internet miteinander...

Diese Verbindungen heißen Hyperlinks oder kurz...

Links können hinter Wörtern stecken. Diese sind dann oft hervorgehoben, zum Beispiel fett, farbig oder...

Manchmal steht vor verlinkten Wörtern ein Symbol, zum Beispiel ein kleiner...

Nicht nur Wörter lassen sich verlinken, sondern auch Dateien und...

Klickst du auf einen Link, erscheint die damit verknüpfte Seite oder Datei sehr schnell auf deinem...

### **b) Finde alle Links und umkreise sie mit einem roten Stift.**

**Tipp:** Du kannst insgesamt 20 Links finden.

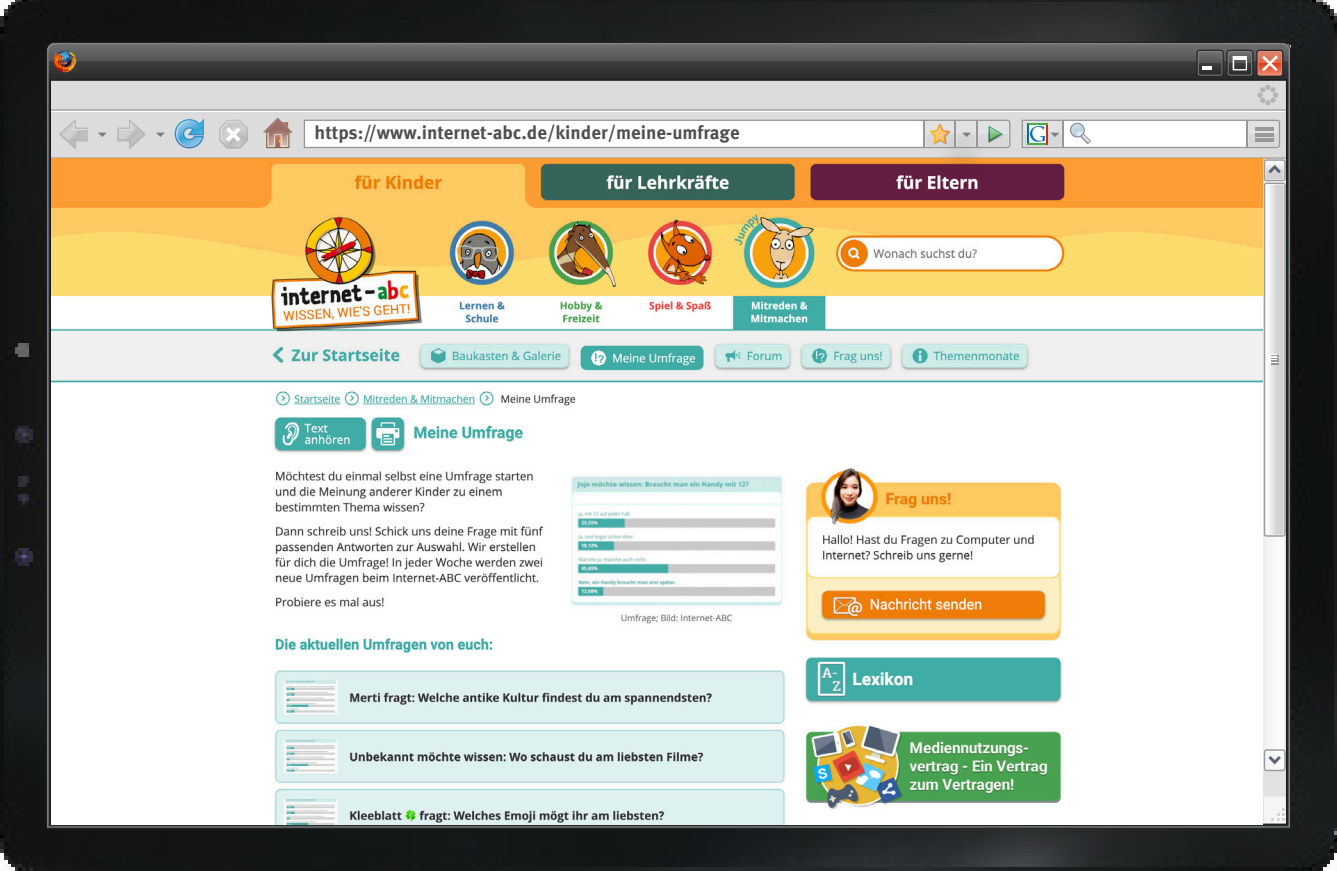

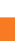

**5**

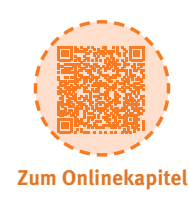

**Links**

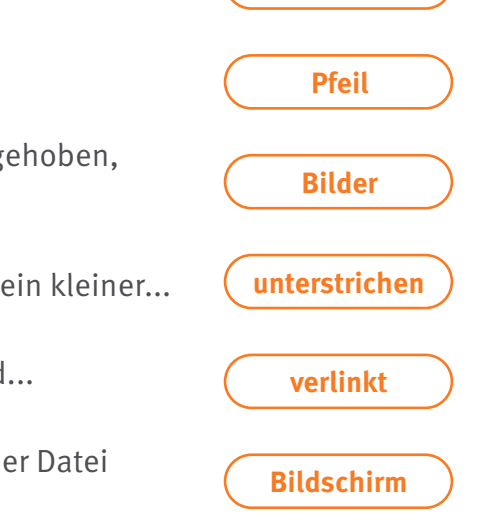

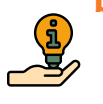

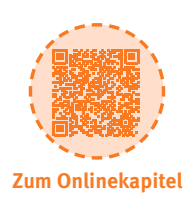

# **ARBEITSBLÄTTER**

# **a) Die Abbildung zeigt den Aufbau der Seite vom Internet- ABC.**

Male die drei Bereiche nach der Vorgabe farbig aus!

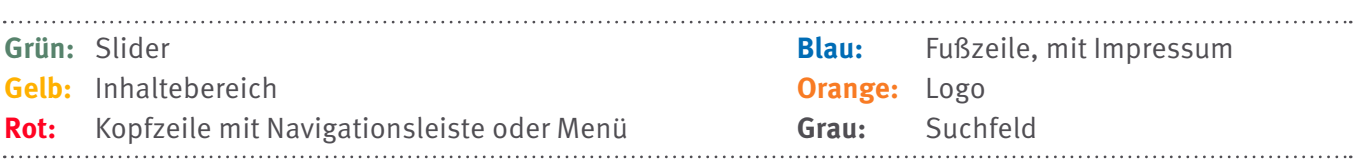

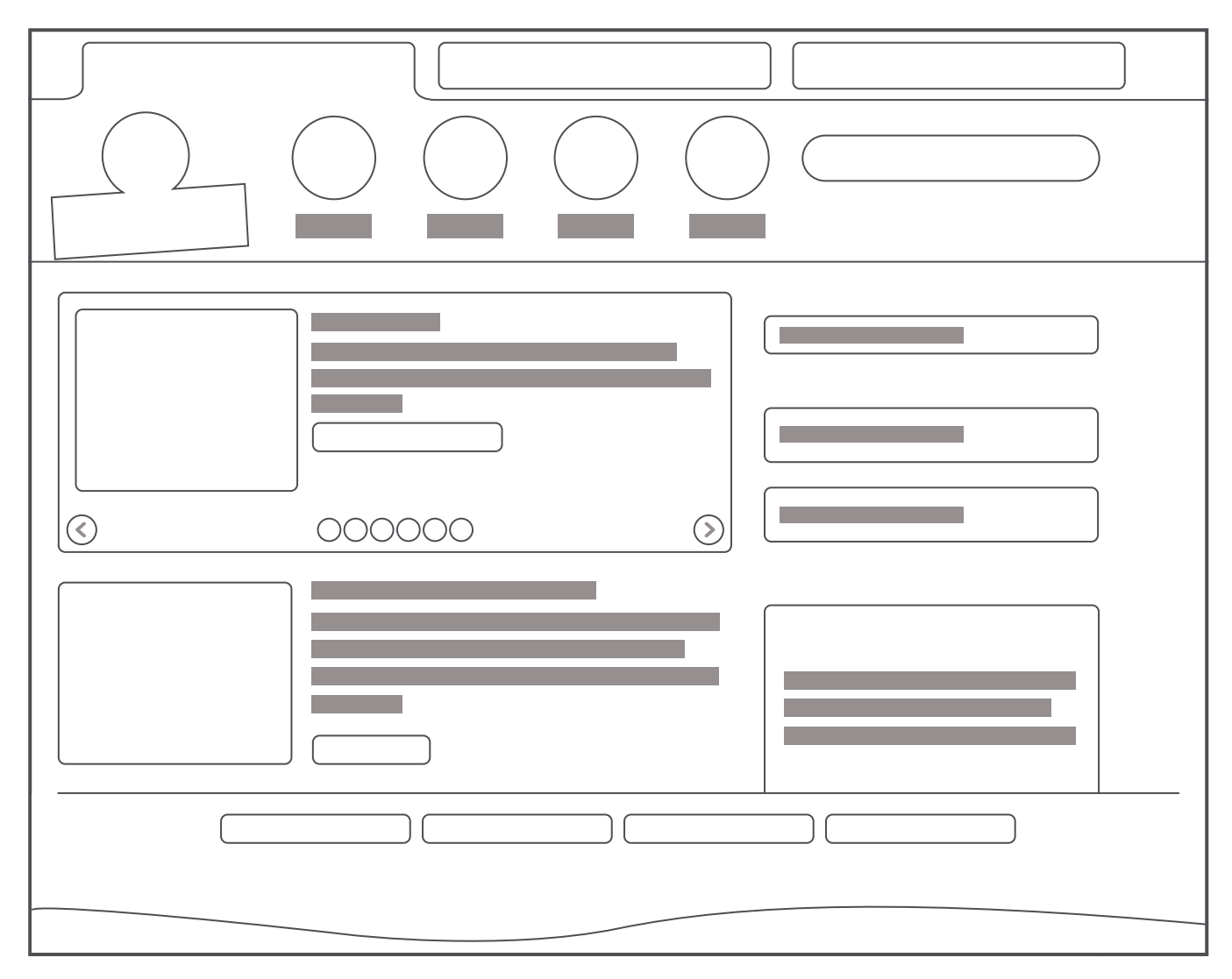

# **b) Fülle die Lücken mit den Wörtern aus Aufgabe a)**

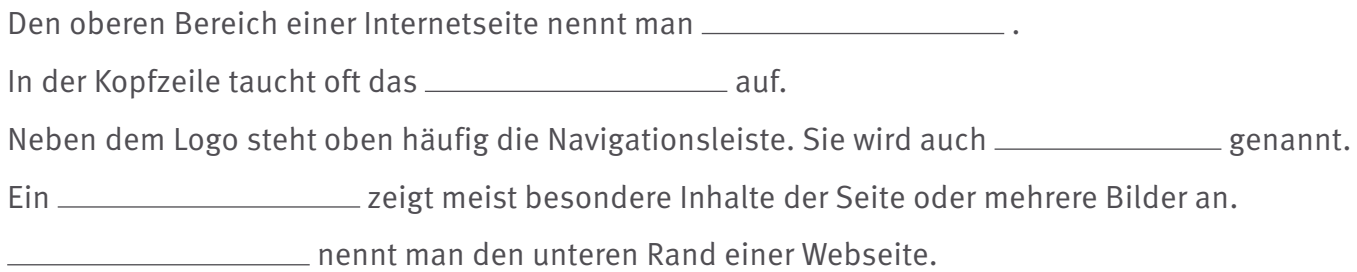

# **Profitipps zum Arbeiten mit dem Internet**

# **ARBEITSBLÄTTER**

# **a) Tipps für Computer mit Maus und Tastatur**

"Hier findest du Tipps für das Arbeiten am Computer mit Tastatur und Maus. Lege dir die Liste neben den Bildschirm und probiere die Tipps in Ruhe aus!"

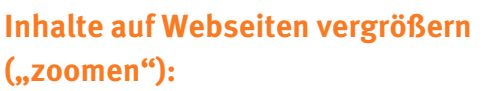

Halte auf deiner Tastatur die Taste Strg gedrückt und drücke dann + (die Plus-Taste). Zum Verkleinern drücke Strg und - (die Minus-Taste). Wenn du eine Maus mit Scrollrad hast, kannst du auch Strg drücken und gleichzeitig am Rädchen drehen.

#### **Text kopieren:**

Klicke mit der linken Maustaste auf den Anfang des Textes. Halte die Maus gedrückt und ziehe sie bis zum letzten Buchstaben der Textstelle. Lass die Taste los. Klicke dann mit der rechten Maustaste auf den markierten Bereich. Wähle den Menüpunkt "Kopieren".

#### **Auf einer einzelnen Internetseite suchen:**

Drücke gleichzeitig die beiden Tasten Strg + F. Unten links erscheint ein Suchfeld über das du nach einem Wort oder Text auf der Seite suchen kannst.

#### **Bild kopieren oder speichern:**

Klicke mit der rechten Maustaste auf das Bild und wähle "Grafik kopieren" oder "Grafik speichern unter..."! Statt "Grafik" kann dort auch "Bild" stehen.

#### **Einfügen:**

Klicke nach dem Kopieren an einer anderen Stelle wieder auf die rechte Maustaste und wähle "Einfügen". Das funktioniert im Adressfeld, in Formularen oder Textprogrammen.

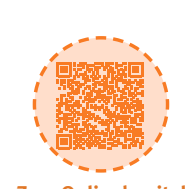

**Lernmodul 1.1**

Unterwegs im Internet – so geht's!

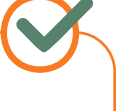

Zusatzaufgabe

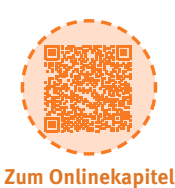

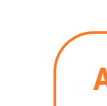

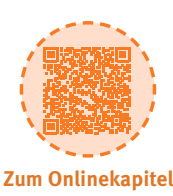

# **Profitipps zum Arbeiten mit dem Internet**

# **ARBEITSBLÄTTER**

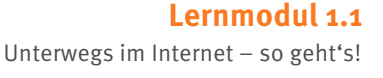

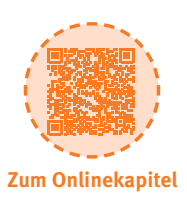

# **a) Tipps für Tablets und Computer, die du über einen Bildschirm bedienst.**

Zusatzaufgabe

"Ich habe dir eine **Checkliste zum Arbeiten mit dem Internet** zusammengestellt. Die Liste hat Tipps für dich, wenn du ein Tablet oder einen anderen Computer benutzt, den du über den Bildschirm bedienst. Lege dir die Liste neben den Bildschirm und probiere die Tipps in Ruhe aus!"

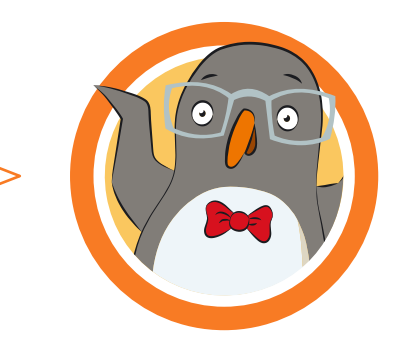

#### **Inhalte auf Webseiten vergrößern ("zoomen"):**

Tippe mit Daumen und Zeigefinger gleichzeitig auf den Bildschirm und ziehe sie auseinander. Verkleinern: Ziehe die Finger wieder zusammen!

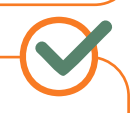

#### **Text kopieren:**

Tippe auf den Text und halte eine Weile den Finger darauf. Es erscheinen dann Anfangs- und Endpunkte. Diese kannst du verschieben und damit eine Textstelle genau markieren. In dem Menü, das nun erscheint, tippst du auf "Kopieren".

#### **Einen Begriff auf der einzelnen, sichtbaren Seite suchen:**

Schaue im Menü nach "Seite durchsuchen" und gebe den Begriff ein, nach dem du suchen möchtest. Das Menü des Browsers ist oft oben rechts (drei Striche).

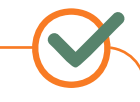

#### **Bild kopieren oder speichern:**

Tippe auf das Bild und halte eine Weile den Finger darauf. Es erscheint ein Menü, in dem auch "Bild speichern" und "Bild kopieren" steht.

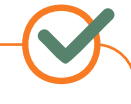

#### **Einfügen:**

Nun kannst du den kopierten Text oder das Bild an anderer Stelle wieder einfügen. Dafür hältst du den Finger länger an der entsprechenden Stelle gedrückt. Im auftauchenden Menü wählst du den Punkt "Einfügen". Das funktioniert im Adressfeld, in Formularen oder Textprogrammen.

**Lernmodul 1.1** Unterwegs im Internet – so geht's!

**Zum Onlinekapitel**

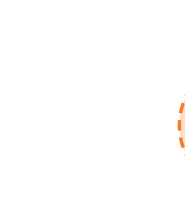

# **ARBEITSBLÄTTER**

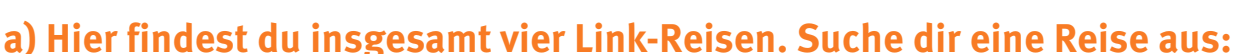

Jumpy (Tiere), Percy (Rezepte), Flizzy (Spiele) oder Eddie (Lesetipps). Entdecke die Internetseiten, die wir für deine Reise gesammelt haben und beantworte dann die Fragen.

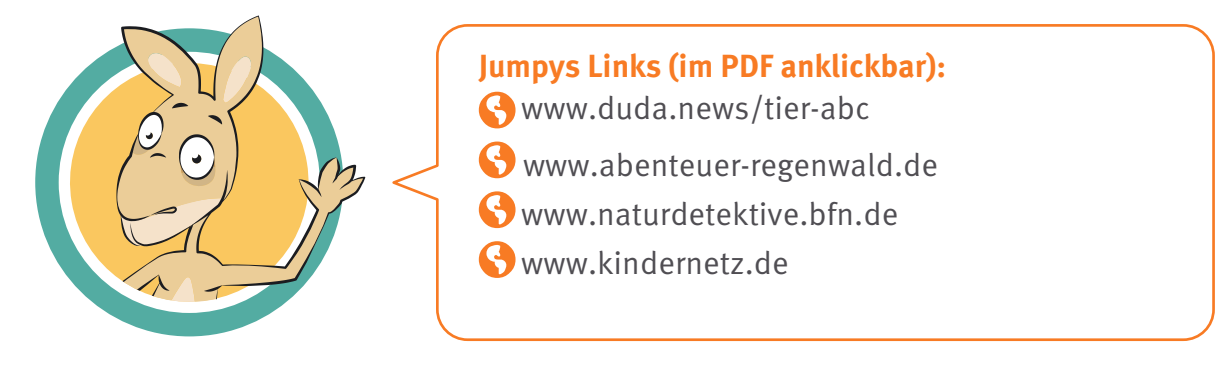

**Was hat dir auf deiner Reise besonders gefallen?**

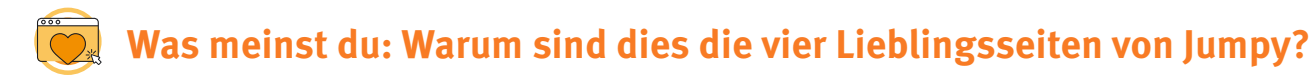

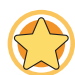

**Welche Seite würdest du weiterempfehlen?**

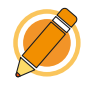

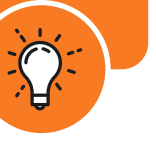

# **ARBEITSBLÄTTER**

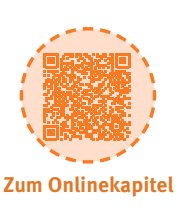

# **a) Hier findest du insgesamt vier Link-Reisen. Suche dir eine Reise aus:**

Jumpy (Tiere), Percy (Rezepte), Flizzy (Spiele) oder Eddie (Lesetipps). Entdecke die Internetseiten, die wir für deine Reise gesammelt haben und beantworte dann die Fragen.

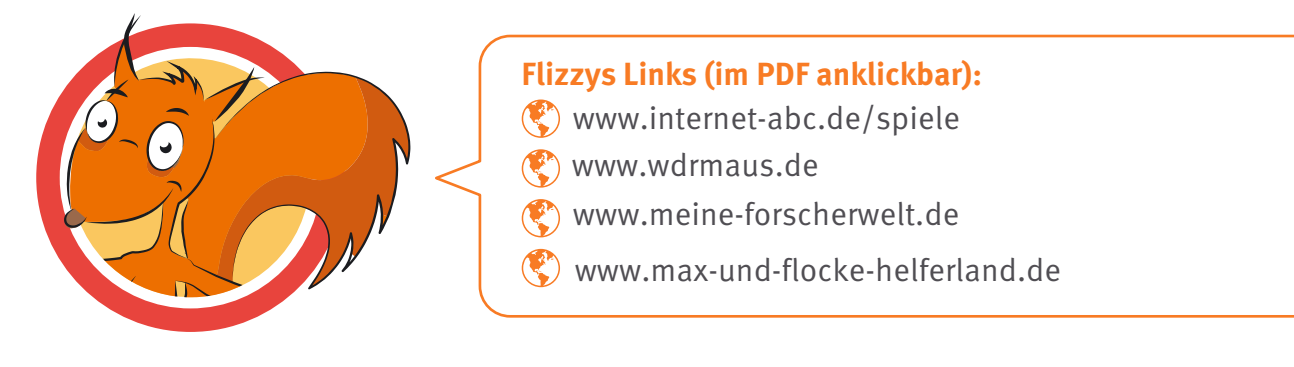

**Was hat dir auf deiner Reise besonders gefallen?**

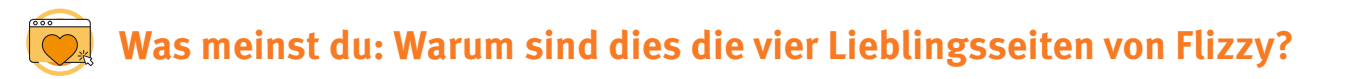

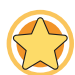

**Welche Seite würdest du weiterempfehlen?**

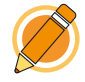

**Lernmodul 1.1** Unterwegs im Internet – so geht's!

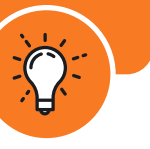

# **ARBEITSBLÄTTER**

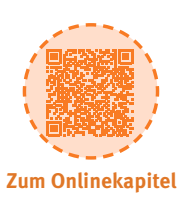

# **a) Hier findest du insgesamt vier Link-Reisen. Suche dir eine Reise aus:**

Jumpy (Tiere), Percy (Rezepte), Flizzy (Spiele) oder Eddie (Lesetipps). Entdecke die Internetseiten, die wir für deine Reise gesammelt haben und beantworte dann die Fragen.

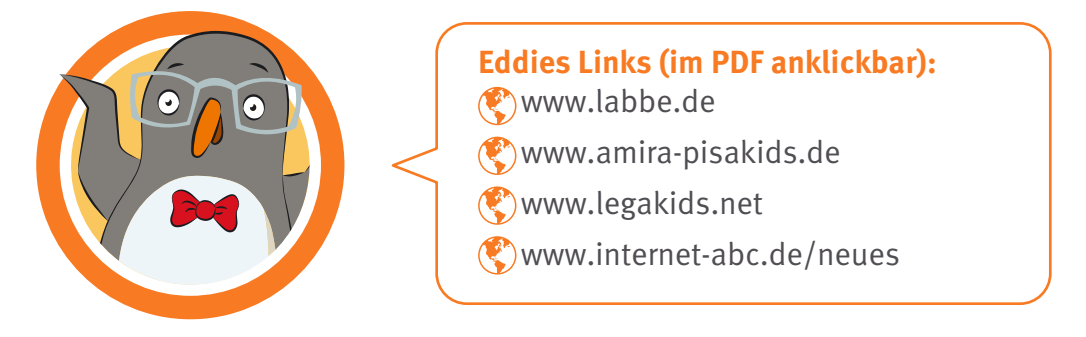

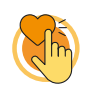

**Was hat dir auf deiner Reise besonders gefallen?**

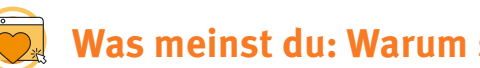

**Was meinst du: Warum sind dies die vier Lieblingsseiten von Eddie?**

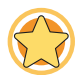

**Welche Seite würdest du weiterempfehlen?**

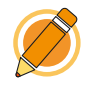

**Lernmodul 1.1** Unterwegs im Internet – so geht's!

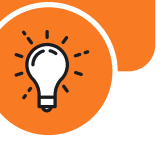

# **ARBEITSBLÄTTER**

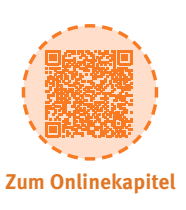

# **a) Hier findest du insgesamt vier Link-Reisen. Suche dir eine Reise aus:**

Jumpy (Tiere), Percy (Rezepte), Flizzy (Spiele) oder Eddie (Lesetipps). Entdecke die Internetseiten, die wir für deine Reise gesammelt haben und beantworte dann die Fragen.

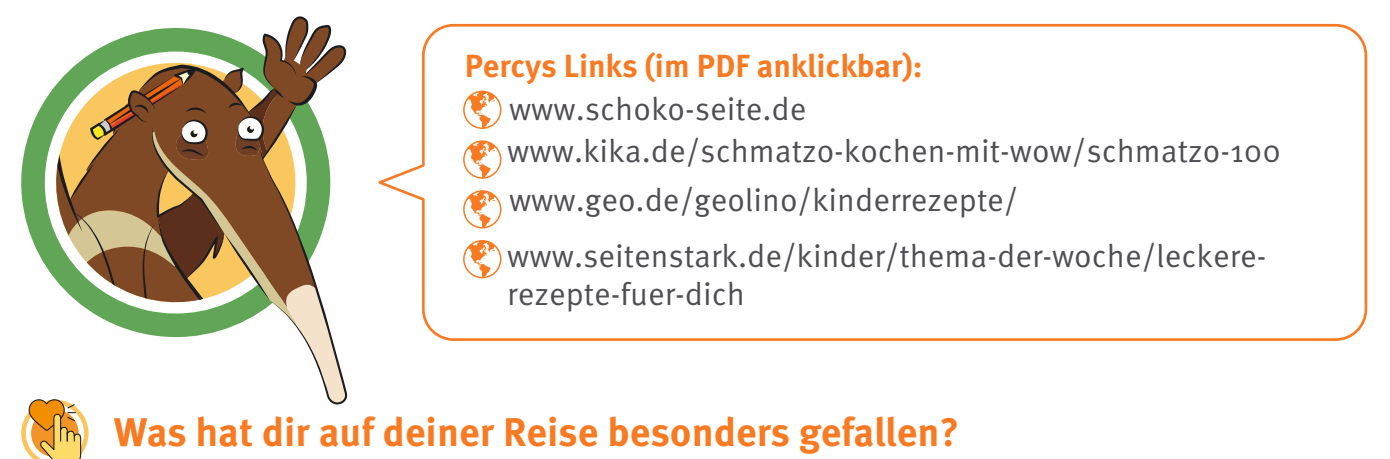

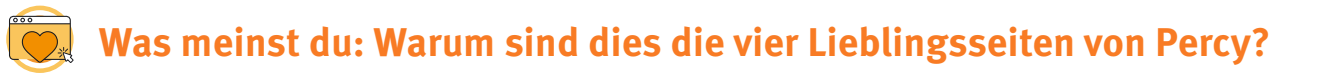

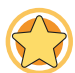

# **Welche Seite würdest du weiterempfehlen?**

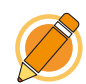

# **Unterwegs im Internet – so geht's!**

**Lernmodul 1.1** Unterwegs im Internet – so geht's!

Zur Elternseite: **[www.internet-abc.de/eltern](https://www.internet-abc.de/eltern/internet-abc-fuer-eltern/)** 

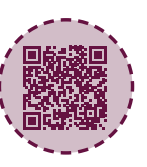

## **ELTERNBRIEF**

#### **Liebe Eltern und/oder Erziehungsberechtigte,**

das Internet ist eine großartige Sache: Es bietet Ihrem Kind Unterhaltung und Spaß, ermöglicht den Austausch mit anderen und eröffnet einen Zugang zu Wissen und Informationen. Doch in dieses ganz eigene Universum muss Ihr Kind erst hineinwachsen. Wie eine neue Sprache oder das richtige Verhalten im Straßenverkehr muss es lernen, wie das Internet funtioniert. Das ist die Voraussetzung dafür, dass das Kind Sicherheit gewinnt und Stolperfallen aus dem Weg gehen kann.

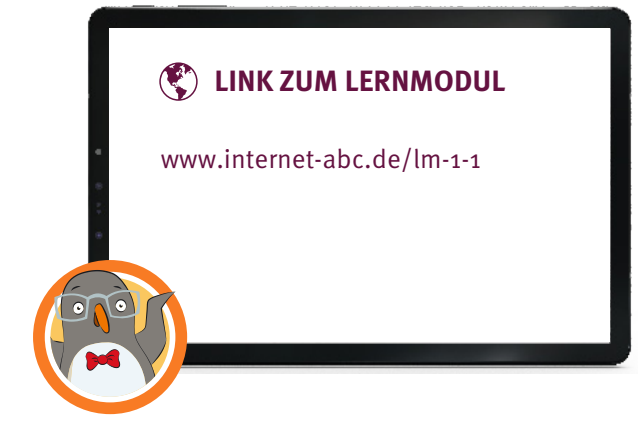

### Wir haben uns im Unterricht das Lernmodul "Unterwegs **im Internet – so geht's!" des Internet-ABC angeschaut.**

Darin werden diese Themen besprochen:

- Wie kann man sich im Internet bewegen?
- Was ist ein Browser und wie bedient man ihn?
- Was ist ein Link?
- Wie sind Internetseiten aufgebaut?
- Was ist ein Cookie-Banner?
- Welche Profitipps zum Arbeiten mit dem Internet helfen weiter?

#### **UNSERE EMPFEHLUNGEN**

- Gehen Sie die ersten Schritte im Internet mit Ihrem Kind gemeinsam, damit Ihr Kind sich von Anfang an sicher fühlt. Ist Ihr Kind älter und will mit Ihrer Erlaubnis die nächsten Schritte machen (Online-Spiele, erstes Smartphone usw.)? Begleiten Sie es auch hierbei.
- Lassen Sie sich von Ihrem Kind das Lernmodul "Unterwegs im Internet so geht's!" [zeigen und sprechen Sie mit Ihrem Kind über einzelne](https://www.internet-abc.de/lernmodul-internet-surfen/) Punkte.
- Drucken Sie sich die "Profitipps zum Arbeiten mit dem Internet" aus (im Lernmodul "Unterwegs im Internet - so geht's!"). Probieren Sie die Tipps gemeinsam mit Ihrem Kind entweder am Tablet oder am PC aus.

#### **TIPP**

Gemeinsam surfen, gemeinsam die Welt des Internets entdecken – das geht prima mit den Linktipps des Internet-ABC: [www.internet-abc.de/](http://www.internet-abc.de/linktipps) [linktipps](http://www.internet-abc.de/linktipps)

Viele Grüße und viel Spaß bei der gemeinsamen Reise durchs Internet.

Ihr/Ihre

#### **(** $\mathcal{L}$ **)** LINKS UND WEITERE INFORMATIONEN:

**Internet gemeinsam entdecken (Broschüre):** [www.internet-abc.de/broschuere-internet-gemeinsam-entdecken](http://www.internet-abc.de/broschuere-internet-gemeinsam-entdecken)

**Mediennutzungsvertrag:** [www.mediennutzungsvertrag.de](http://www.mediennutzungsvertrag.de)

**Die wichtigsten Fragen:** [www.internet-abc.de/wichtigste-fragen](http://www.internet-abc.de/wichtigste-fragen)

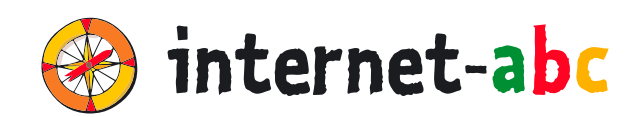

#### **Verein "Internet-ABC e. V."**

Geschäftsstelle und Projektleitung c/0 Landesanstalt für Medien NRW Postfach 10 34 43 40025 Düsseldorf Tel.: 0211 / 77 00 7 – 172; – 119 Fax: 0211 / 77 00 7 – 335 E-Mail: internet-abc@medienanstalt-nrw.de

#### **Internet-ABC e. V. – Mitglieder**

Landesanstalt für Medien NRW, Vorsitz · Landesanstalt für Kommunikation Baden-Württemberg (LFK) · Bayerische Landeszentrale für neue Medien (BLM) · Medienanstalt Berlin-Brandenburg (mabb) · Bremische Landesmedienanstalt (brema) · Medienanstalt Hamburg/Schleswig-Holstein (MA HSH) · Medienanstalt Hessen · Niedersächsische Landesmedienanstalt (NLM) · Medienanstalt Rheinland-Pfalz · Landesmedienanstalt Saarland (LMS) · Medienanstalt Sachsen-Anhalt (MSA) · Sächsische Landesanstalt für privaten Rundfunk und neue Medien (SLM) · Thüringer Landesmedienanstalt (TLM) · Medienanstalt Mecklenburg-Vorpommern (MMV)

#### **Internet-ABC e. V. – Fördermitglieder**

Clearingstelle Medienkompetenz der Deutschen Bischofskonferenz · Deutscher Kinderschutzbund Bundesverband e. V. (DKSB) · Evangelische Kirche in Deutschland (EKD) · Initiative D21 e. V. · Stiftung Datenschutz · Stiftung Digitale Chancen

Die Projektplattform Internet-ABC wird vom Verein Internet-ABC e. V. umgesetzt.

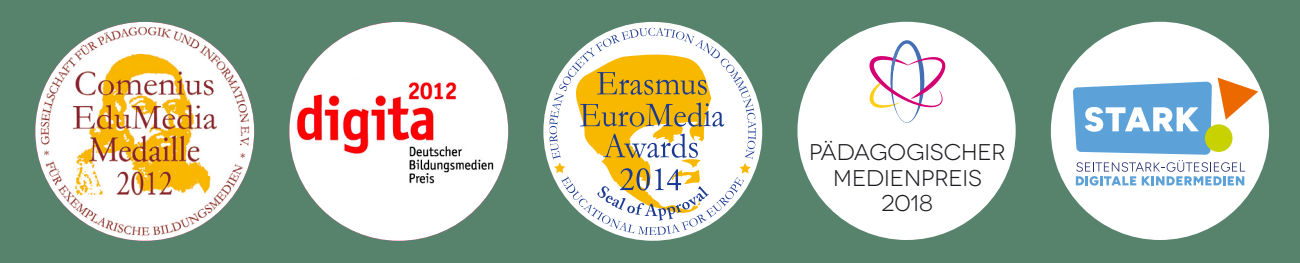

#### **UNESCO-Preis**

Als erste deutsche Einrichtung hat das Internet-ABC 2011 den angesehenen King Hamad bin Isa Al-Khalifa-Preis der UNESCO für den vorbildlichen Einsatz von Informations- und Kommunikationstechnologien in der Bildung erhalten.

#### **Gestaltung**

NHD STUDIO Nadine Hawle [www.nhd-studio.de](http://www.nhd-studio.de)

#### **Genutztes Bildmaterial**

Copyright © 2010-2024 Freepik Company S.L.